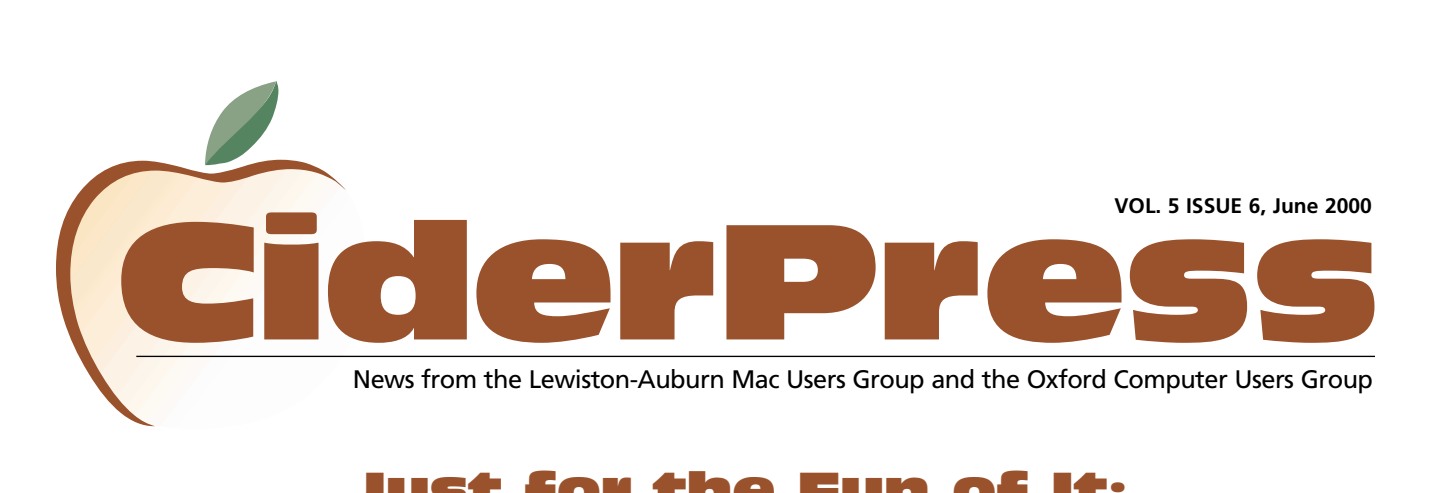

# Just for the Fun of It: **<sup>2</sup>** What to Do with an Old Mac

#### 2 **Calendar and Info**

8 **Just for Fun**

4 **Apple Confidential**

Check Out **This month's special AppleWorks supplement**

**Submitted by: Denise Scammon** 

This article is intended to be a fun eyeopener to the possibilities of what can be done with an old Mac. If you have an old Mac in your closet gathering dust, maybe after reading this article you will take that old Mac out of storage and put it in the kitchen, the den, or even the bathroom! The bathroom? Read on to find out what has been suggested.

After adding the maximum amount of RAM, updating system software and applications (check out Version Tracker at [www.versiontracker.com](http://www.versiontracker.com) for update information), what can you expect from an old Mac? As shown below, connecting to the internet, simple tasks such as word processing or using database, paint, and pro-

holln ,,,,,,,,,,,,,,,,,,,,,,,,,,,,

gramming software is only the beginning. Look into networking your old Mac to your new one to send files using Mac Network, AppleTalk, and PhoneNet cables.

Check out the Specs Chart [http://lightning.prohosting.com/](http://lightning.prohosting.com/%7eclassicm/specs.html) ~classicm/specs.html at this site you can find out the maximum amount of RAM your computer can have.

And what is considered *old*? Since Macs practically last forever, "old" in this article means you've

bought a second computer so now you have an "old" one and a "new" one. Apple has taken great leaps into the future in this past year, taking advantage of new technologies. There is an iMac at the Sears store in Lewiston if anyone wants to check it out.

#### **1. Connect to the World Wide Web**

It is do-able, as long as your old Mac has at least 4 MB of RAM. But be warned - it will be agonizingly SLOW. The best browser for an old Mac is "MacWeb". Check out browsers for older computers at [www.oldbrowsers.com.](http://www.oldbrowsers.com) Most email applications run fine on old Macs. Get online for free if you are using at least MacOS 8.0 by setting up an account with Freei.net [www.freei.net.](http://www.freei.net)

#### **2. Caller ID display box and telephony**

You must subscribe to Caller ID (CID) from your telephone company and have a CID capable modem. Some companies sell a special Caller ID box to use with comput[ers. See Internet CallerID at http://internet](http://internetcallerid.com/index.htm)callerid.com/index.htm. Also see: Mac [CallerID at http://members.aol.com/maccal](http://members.aol.com/maccallerid/index.html)lerid/index.html and MacCallerID#2 at [http://macinsearch.com/infomac2/commu](http://macinsearch.com/infomac2/communication/mcid-119a-fat.html)nication/mcid-119a-fat.html

#### **3. Home automation and security**

Voice control of lights, home theater, security alarms, video cams, cell phone text,

Continued on page 3

## Officers

Alfred E. Darby III President, Technical Advisor [adarby31@maine.rr.com](mailto:adarby31@maine.rr.com)

Ron Cormier Vice President [rdcorms@exploremaine.com](mailto:rdcorms@exploremaine.com) 784-2697

Skip Lalemand Software Liaison [slalemand@exploremaine.com](mailto:slalemand@exploremaine.com) 784-0098

Ted Moreau Treasurer [tfmoreau@cybertours.com](mailto:tfmoreau@cybertours.com) 782-8718

Peter Robinson Technical Advisor [probinson@auburnschl.edu](mailto:probinson@auburnschl.edu)

David Bergeron Membership Director [davnic@exploremaine.com](mailto:davnic@exploremaine.com) 784-0513

Nicole Laverdiere Newsletter Editor [davnic@exploremaine.com](mailto:davnic@exploremaine.com) 784-0513

Ron Cormier Webmaster, Librarian [rdcorms@exploremaine.com](mailto:rdcorms@exploremaine.com) 784-2697

Mike Baita Appleworks SIG Director [gabaita@exploremaine.com](mailto:gabaita@exploremaine.com) 783-8724

Brian Johnson Oxford Coordinator [brianjcg@megalink.net](mailto:brianjcg@megalink.net)

Denise Scammon Marketing [sammeyeamm@me.freei.net](mailto:sammeyeamm@me.freei.net)

-------------------------------- One year's membership in LA MUG is \$20 per person. Other family members... a spouse, son or daughter... may attend the meetings, as long as facilities can accommodate us, but only one person gets the newsletter. Checks should be made out

to LA MUG and sent to: David Bergeron

Membership Director 139 Northern Ave. #4 Auburn, ME 04210

To submit articles please e-mail them as text files to [davnic@exploremaine.com](mailto:davnic@exploremaine.com) by the third Thursday of the month. For more info or if you are without e-mail please contact me at 784-0513. Thank You, Nicole Laverdiere

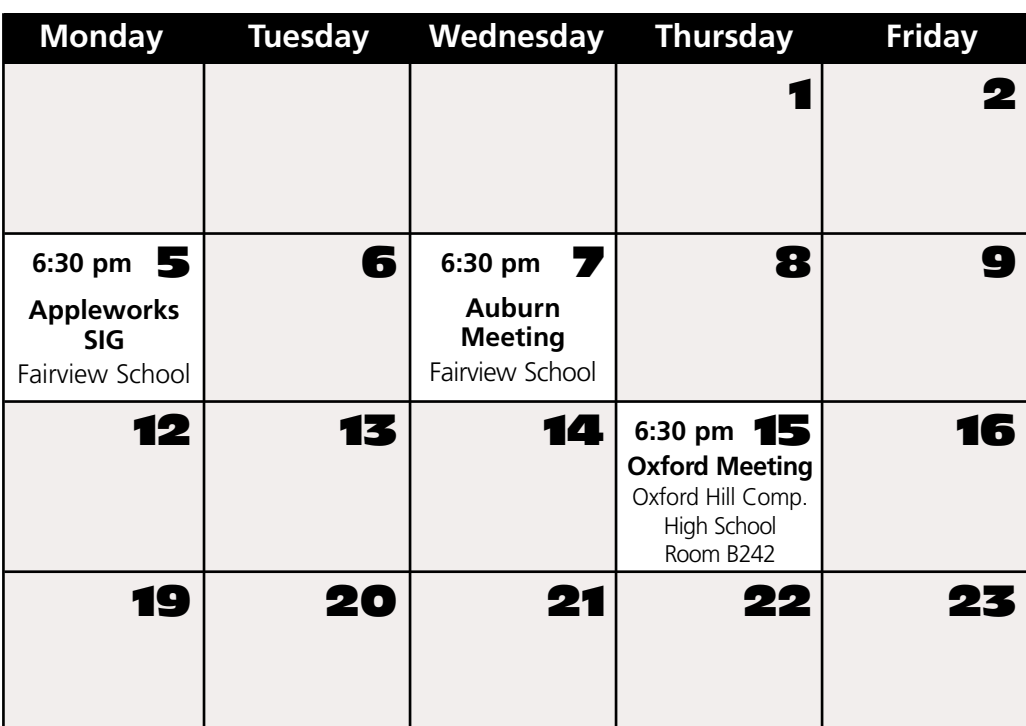

# Events

#### **This Month in Auburn**

Ever wonder how to hook up two computers together? In June, Alfred Darby will show you just how easy it is to network two computers together.

## **July**

Guest Speaker General Information Software Raffle

Each meeting will also include a Question and Answer period.

*Schedule is subject to change.*

# AppleWorks

June

Due to the holiday there will not be an AppleWorks SIG in **July**.

## Minor Mac Repairs

Don't forget, LAMUG members may bring in their ailing Macs for minor repairs or maintenance, such as battery replacements, memory upgrades, inspection and more. To determine if your Mac can be repaired/inspected within the the time frame of a meeting please contact Alfred E. Darby III at [adarby31@maine.rr.com](mailto:adarby31@maine.rr.com)

Paper and Printing for this newsletter was donated by:

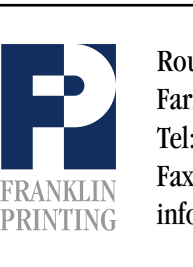

Routes 2 & 4 Farmington, ME 04938 Tel: 207-778-4801 Fax: 207-778-2969 Routes 2 & 4<br>Farmington, ME 04938<br>Tel: 207-778-4801<br>FRANKLIN Fax: 207-778-2969<br>Info@franklinprinting.com

# **Old Macs Continued Continued Continued**

*Continued from page 1*

and much more. Check out: "BeeHive" [www.bzzzzzz.com,](http://www.bzzzzzz.com) "X-10 XTension" [www.shed.com](http://www.shed.com) and "Smart Home" [www.smarthome.com](http://www.smarthome.com)

#### **4. Turn that old computer into a recipe "box" in the kitchen.**

Plan meals, smart nutrition, and even shopping lists! Look at the software available at "Digital Gourmet" [www.teletype.com/gourmet.](http://www.teletype.com/gourmet) Also available is a CD-rom called "Master Cook Deluxe" from Sierra at [www.sierra.com](http://www.sierra.com)

#### **5. Make your computer your very own dedicated label maker/printing press.**

Wouldn't you love to make your own CD labels? Check out these 2 websites: "Great Gizmos" [www.greatgizmos.com](http://www.greatgizmos.com) and "Quality Forms" [www.qualityforms.com/Products/products.html](http://www.qualityforms.com/Products/products.html)

#### **6. Make it a fax machine**

"faxSTF" [www.stfinc.com/top.htm](http://www.stfinc.com/top.htm) has many features including CallerID, multiple email boxes, etc.

#### **7. Give your old Macs to the kids,**

either your own or someone else's kids!! Give it to your parents or grandparents to get them "hooked". Donate old computers to schools or non-profit organizations. For example, a group has formed a project for the homeless or formerly homeless to give these people computer skills lessons. The group lends out Macs to individuals and agencies working with the homeless. Motivated people with a place to live are

allowed to keep their old, donated Mac. What other groups want old Macs? Check out: "Computer Recycle Center" [www.recycles.com](http://www.recycles.com) and "Computer Recycling Programs" [www.microweb.com/pepsite/Recycle/recy](http://www.microweb.com/pepsite/Recycle/recycle_index.html)cle\_index.html and "Info Magic" www.infomagic.com/~abyte

#### **8. Hook the old computer to a satellite dish to access data information services**. Check out: "Dish TV" [www.dishtv.com](http://www.dishtv.com)

#### **9. Investing in stocks and bonds?**

Put an old Mac in the bathroom so you'll always be able to monitor your stocks!! Try this software from "TrendSoft" [www.trendsoft.com](http://www.trendsoft.com)

#### **10. Do you have a model railroad track set up in an out-of-the-way room in your house?**

How about setting up your old computer to run model trains using "Digital Command Control" or just create your own railroad tracks using software on your old computer. See "HyperInventory" [www.softrack.com/index.html](http://www.softrack.com/index.html) which will help you keep an inventory of all your model railroad parts. And don't forget software titles such as "Train Pak Mac," "Train Engineer Deluxe" and "3D Railroad" at "Abracadata" [www.abracadata.com](http://www.abracadata.com)

Stay tuned, watch for even more tips on what to do with that old Mac in next month's CiderPress.

> **"Put an old Mac in the bathroom so you'll always be able to monitor your**

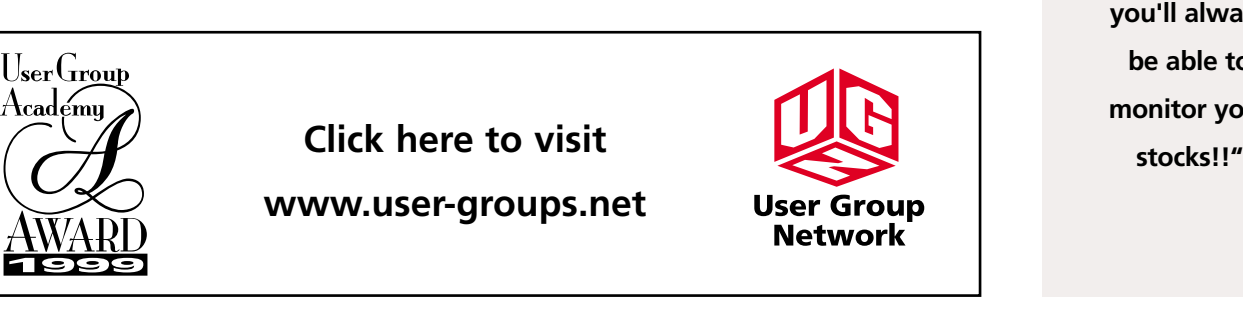

#### **Review and News**

-

#### Still Using Acrobat Reader 3.0?

**Click Here to Download version [4.0 of Adobe's FREE](http://www.adobe.com) Acrobat Reader.**

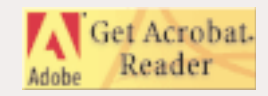

#### **Don't Forget!!**

**The Next Auburn Meeting is June 7th, 6:00 pm Early Birds 6:30 - 8:30 pm, Fairview School, Minot Ave., Auburn**

**The next Oxford Meeting is June 15th, 6:30 - 8:30 pm, Oxford Hills Comp. High School in Room B242**

# Apple Confidential

**Author:** Owen W. Linzmayer **Reviewed by:** Peter Robinson

This book ought to be required reading for anyone who considers themselves to be an expert on Apple Computer. The book is a completely open and honest examination of Apple's history, good and bad. From the genius inherent in the intuitive graphical user interface pioneered by Apple, to John Sculley's very questionable agreement with Bill Gates to "allow Microsoft to use some Mac technology", it's all there. Any illusions I might have had about Steve Jobs being different from the usual run-of-themill ruthless CEO types were swiftly shattered by the book's use of quotes from people such as Steve Wozniak, saying things like: "Steve [Jobs] will use anybody to his own advantage..."

The book provides clear, concise narrative, supported by hundreds of quotes from just about every significant player in Apple's history. There are many illustrations, and timelines for just about every project Apple has ever worked on. The detail in the book is incredible. Sometimes it even seems excessive: you'd have to be a real die-hard, for example, to want a chapter of 10 pages listing every single code name for every major model update or software update that Apple has ever produced. If Apple Computer ever becomes a category in Trivial Pursuit, anyone who has read this book will be a hands down winner.

If you want the real story of Apple, with all its gory details, this book is worth reading. If you want to maintain an illusion that Apple somehow stands above other Silicon Valley companies in terms of the way it

26 Winter Street

nmca@gwi.net

does business, then you should stay away from this one!

#### Free Macworld Expo Passes for User Groups

The Apple User Group Advisory Board and IDG invite all user group members to attend this summer's Macworld Conference & Expo, July 18-21, at the Javits Convention Center in New York City.

As a valued member of the Apple user group community, you are eligible for a FREE Expo pass (\$25 Value) compliments of IDG and the Apple User Group Advisory Board. This pass includes access to more than 400 exhibiting companies' products, services and solutions, ten special interest areas, and the brand new MacBeginnings sessions.

Register online for the largest East Coast event ever[: www.macworldexpo.com](http://www.macworldexpo.com) PRIORITY CODE: U-AUG

The pre-registration deadline is June 19, and you must use the above priority code to receive your free expo pass. This offer is meant for user group members only.

IDG worked with the User Group Advisory Board to extend this offer because they believe that user groups are an important and influential part of the Macintosh community. Register now using the priority code above and help demonstrate the power of user groups.

#### **Passwords for [www.applemugstore.com](http://www.applemugstore.com)**

April 1 - May 31: imac/graphite June 1 - July 31: user/group

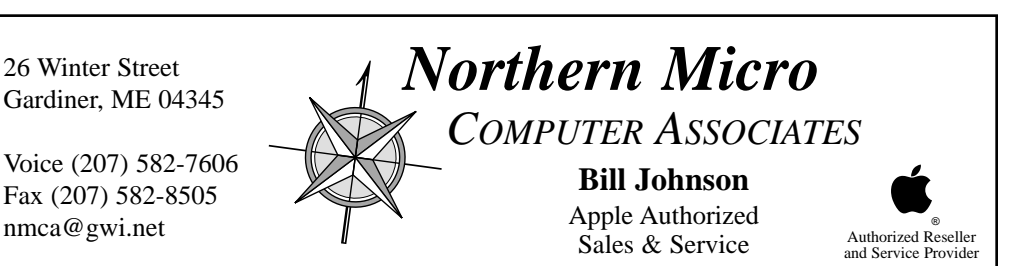

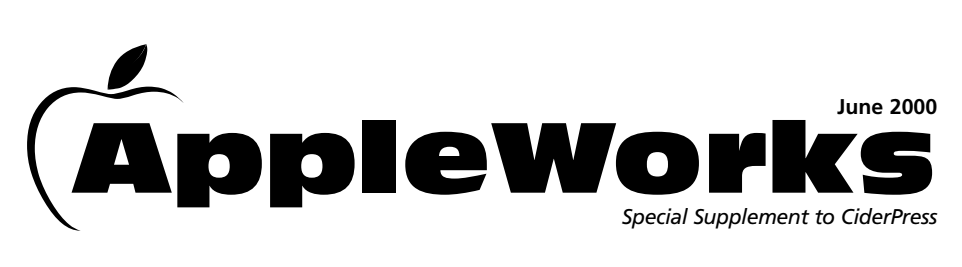

## Database Basics

A database is a set of information that has been organized in some way. A telephone book is a database of names, addresses, and phone numbers that is organized by name.

### **Parts of a Database**

A database file is made up of records. In an address database, all the information about one person is a record. A record is made up fields. An address database would have fields including names, address, and phone numbers.

## **Field Types**

**Text Field:** You can enter any type of information in a text field. Letters, numbers, spaces, and punctuation marks are all permitted.

**Number Field:** Numbers fields are used for quantities, prices, and so on. Only numbers, parentheses, a plus or minus sign, %, and e for scientific notation are permitted.

**Date Field:** record calendar dates.

**Time Field:** Times can be recorded in hours, minutes, and seconds.

**Name Field:** The name field allows you to enter three words and sort them by the first, second or last word.

**Popup Field:** A pre-defined list of data appears when the field is clicked. Only

data from the list may be entered. This promotes accuracy in data entry.

**Radio Button Field:** A specific set of choices are presented to the user. Clicking in the circle selects a choice. Only one may be chosen.

**Check Box Field:** A check box is used to present yes/no or true/false information. Clicking in a box adds or removes an 'X'.

**Serial Number Field:** A number is assigned to each record. The number scheme is chosen by the user.

**Multimedia Field:** A box will appear into which can be placed pictures, photos, and movies.

**Record Info Field:** Records will be stamped with information when they are opened. Date or Time Created, Name of Creator or Modifier, and Date or Time Last Modified are choices.

**Calculation Field:** Calculation fields allow you to enter a formula to calculate data in fields.

**Summary Field:** Sub-summaries (Sub-Totals) and Summaries (Totals) of fields are calculated.

**Value List Field:** A pre-defined list of data appears when the field is clicked, A Value List field is the same as a Pop-up field except, in addition to the pre-defined list, other information may be entered.

Tips

#### **AppleWorks Button Bars**

Tip: You can move the button bar by dragging its "grab bar," the two lines that appear at the left or top edge, depending on the button bar's current position.

Tip: While the button bar is positioned at the top or bottom of the screen, you can change only its height, not its width. When the button bar is at the left or right edge of the screen, you can change its width but not its height.

Hiding and showing the button bar: The process for removing the button bar depends on whether it is displayed on the screen or in a floating palette.

- $\bullet$  If the button bar is at the top of the screen: Macintosh, choose window, hide button bar or press SHIFT - COMMAND - X Windows, choose window - hide button bar or press SHIFT - CTRL - X or press ALT - W, B.
- $\bullet$  If the button bar is a floating palette: click the palette window's close box.
- $\bullet$  To show the button bar after it has been hidden: Macintosh, choose window - show button bar or press SHIFT - COMMAND - X Windows, choose window - show button bar or press SHIFT - CTRL - X or press ALT - W, B.

#### **Graphics**

If your graphic comes in with a line on the right side instead of having handles (black boxes) around it, you forgot to click the arrow tool. You are in the text mode, so the graphic is like a word. Click on the graphic, a box will appear in the lower right hand corner, this means it is selected. Press the delete key, click in the arrow tool and drag the graphic over to the file again. This time it will have handles and you can move it anywhere.

#### **Document Setup**

Setting up a document. Before you start typing you need to decide:

- Size of paper on which your document is to be printed
- $\bullet$  Margins you need for the document
- **A** typeface for the document
- Whether you want to have page numbers or not.

If you change the appearance of a page number on one page, the appearance changes on all pages of the document.

Use the size pop-up menu on the ruler bar. This pop-up menu gives you faster access to font, style, size, and color choices.

When auto-hyphenation is turned on it is turned on for the entire document. It is not possible to autohyphenate just a portion of the text.

Facing pages, side-by-side is best if you are creating a book.

The average size type for reading is 11 point. Here are three examples of common main text type sizes: 10 Point, 11 Point, 12 Point.

## MacOS Key Commands

Key commands for saving a new document: this tip can be used if you are in a hurry to save something. You can postpone your decision about where you want to file it.

You've started a new document. The title at the top says "Untitled." Here are the steps to save the document without taking your fingers from the keyboard, thus saving time.

1. First, you press  $\mathcal{H}$ -S, the keyboard shortcut for Save. Since it's the first time you've tried to save, you'll get the "Save As" box.

Do not press Delete, or use the mouse, to get rid of the words "Untitled-1" or whatever it is titled. That text is highlighted and *high***lighted** text disappears as soon as you begin to type.

2. Pressing  $\mathcal{B}-D$ , is the same as clicking the Desktop button. And return, as you know is the same as clicking Save.

To recap: press  $\mathcal{B}-S$ , type a name, hit ⌘-D, and tap **Return**. Then you have more time, you can place the file in the correct folder.

#### **Tip**

If you want to find out just where the document was placed (for most documents or files), hold down the command key and mouse click on the name in the title bar. This will show

you the path to where the document in saved.

## AppleWorks Spelling Tips

Using the Spelling window with a misspelled word: If you can't see the misspelled word in the document because the Spelling window is in the way (and you aren't able to move it easily out of the way) you can expand the Spelling window to show you the immediate context of the misspelled word. Click on the small triangle in the lower right corner of the window. This expands the window to show one line of the document, including the misspelled word.

**Warning!** A spelling checker is no substitute for good proofreading. The spelling checker is simply matching the words in your document against a dictionary of acceptable spellings. It knows absolutely nothing about the context in which words are used.

#### **Adding New Words to a Dictionary**

Be conservative with the words you add to a user dictionary. If you add too many small words, you will find that the effectiveness of the spelling checker goes down. If you need special words for a document like "em" in a publishing article, then create a special user dictionary just for the document in which you talked about publishing.

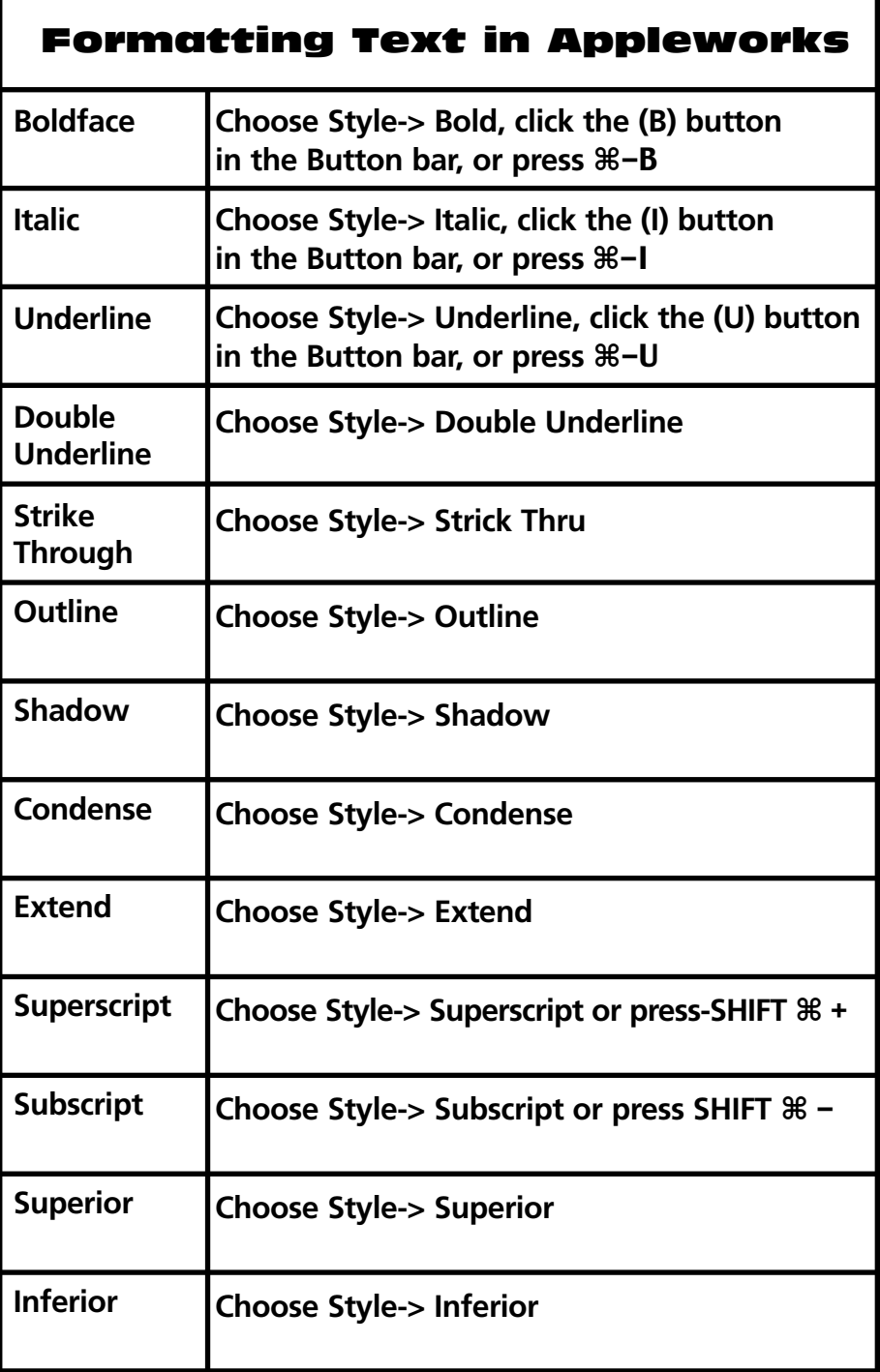